## **AguaClaraClean**

## AguaClara Clean Visual Basic Macro

Before using this Macro save all of your Word documents. This macro doesn't have any error checking and it occasionally crashes. During normal operation you can see the macro slowly working through all of the images in the document. If the document freezes and Word stops responding then you will need to use the task manager to force Microsoft Word to quit.

This Macro can be copied and pasted directly into the visual basic editor in MicroSoft Word. The visual basic editor can be accessed in the Developer ribbon. If you don't see the Developer ribbon you will need to enable it by right clicking on the menubar and selecting "customize quick access toolbar". Then select "Popular" and then "Show Developer tab in the Ribbon".

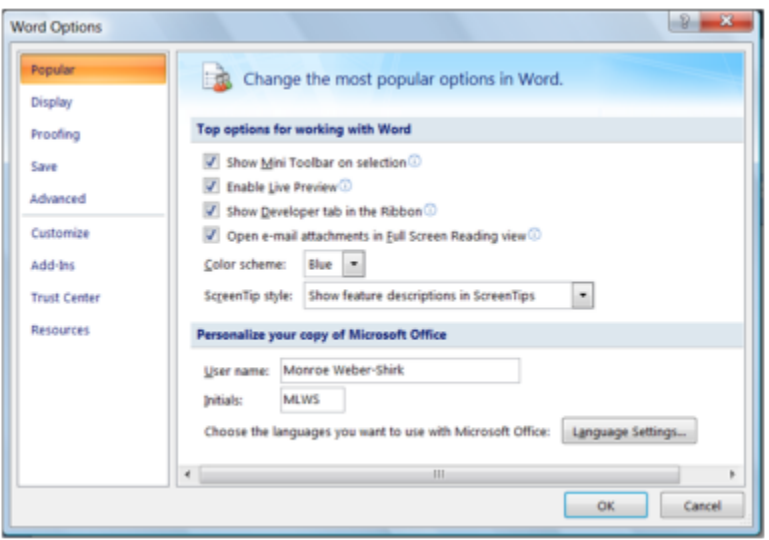

The macro performs the following steps

- Lock the screen to speed up processing
- Add a new junk comment to the document to ensure that there is at least one comment
- Delete all comments from the document
- Turn off Track changes
- Accept all changes to the document
- Unlink all objects in the file from their sources (converts fields such as figure numbers to their displayed text)
- $\bullet$ Search for all graphics in the document
- For each graphic do the following
	- $\circ$  If the graphic is more than 100 points high, then make the graphic 5x larger (the scaling step is necessary to get adequate resolution of the PNG

image especially for equations)

- $\circ$  Copy the graphic to the clipboard
- $\circ$  Paste the graphic as a PNG
- $\circ$  Scale the image back to its normal size
- $\circ$  Copy the graphic to the clipboard
- Paste the graphic as a PNG (this step erases the scaling information from the image to prevent it from displaying too large when rendered on the

wiki)

• Unlock the screen

## Sub AguaClaraClean()

'

''

' AguaClaraClean Macro

Application.ScreenUpdating = False Dim Hpict As Long Dim Wpict As Long Dim Xpict As Long  $Xpict = 5$ Selection.HomeKey Unit:=wdStory Selection.MoveRight Unit:=wdCharacter, Count:=1, Extend:=wdExtend Selection.Comments.Add Range:=Selection.Range Selection.TypeText Text:="junk comment so there is always one to delete" Selection.WholeStory Selection.Fields.Unlink ActiveDocument.TrackRevisions = False Selection.WholeStory WordBasic.AcceptAllChangesInDoc WordBasic.DeleteAllCommentsInDoc Selection.HomeKey Unit:=wdStory Do Selection.Find.ClearFormatting With Selection.Find  $Text = "^{\prime\prime}g"$ 

 $.$ Replacement.Text = ""  $.$  Forward  $=$  True  $Wrap = wdfindStop$  $.$  Format  $=$  False  $MatchCase = False$  $MatchWholeWord = False$  $MatchWildcards = False$  $MatchSoundsLike = False$ .MatchAllWordForms = False End With Selection.Find.Execute If Not Selection.Find.Found Then Exit Do Selection.Cut Selection.PasteSpecial Link:=False, DataType:=wdPasteMetafilePicture, Placement:=wdInLine, \_ DisplayAsIcon:=False Selection.MoveLeft Unit:=wdCharacter, Count:=1, Extend:=wdExtend  $Hpict = Selection. In lineShapes(1).Height$ Wpict = Selection.InlineShapes(1).Width If Hpict  $> 100$  Then Xpict = 1 Else Xpict = 5 Selection.InlineShapes(1).Height = Hpict  $*$  Xpict Selection.InlineShapes $(1)$ .Width = Wpict  $*$  Xpict Selection.Cut Selection.PasteSpecial Link:=False, DataType:=14, Placement:=wdInLine, \_ DisplayAsIcon:=False Selection.MoveRight Unit:=wdCharacter, Count:=1 Selection.MoveLeft Unit:=wdCharacter, Count:=1, Extend:=wdExtend  $Selection. In line shapes(1).Height = Hipict$ Selection.InlineShapes $(1)$ .Width = Wpict Selection.Cut Selection.PasteSpecial Link:=False, DataType:=14, Placement:=wdInLine, \_ DisplayAsIcon:=False Selection.MoveRight Unit:=wdCharacter, Count:=1

Loop Application.ScreenUpdating = True End Sub